*La prima osservazione fondamentale da fare è chefinalmente, non si ha più a che fare con le rigide restrizioni di carattere logico e operativo che impone il dover tradurre un' immagine virtuale nei termini di un linguaggio artificiale.*

*Qui siamo direttamente nel dominio del fare, dell'azione, della produzione; anche se i1fare artistico è di una natura tutta particolare con leggi sue proprie solo apparentemente privo di limiti e di doveri, di confini e finalità che risiedono, invece, nella sfera del profondo ove si mescolano con quelle che potremmo chiamare, con un termine psicologico, motivazioni.*

#### Descrizione

E siccome l'espressione artistica è sempre una traduzione nella corporeità di qualcosa che si muove nello spirito, vediamo quali sono i mezzi necessari, richiesti dal Paint: un personal computer Atari 800, una unità disco, un televisore a colori, un cartridge Basic Atari, un comando a leva, e naturalmente il minidisco con il programma Paint. Questo negli Stati Uniti si può acquistare per la modica spesa di 45 dollari corredato da un intelligente, brillantissimo e chiaro libretto di istruzioni nel quale trovano anche posto una rapida sintesi dell'arte dall'età delle caverne fino all'era dei computer, una presentazione di alcuni dei maggiori artisti della computer art, un capitolo sul funzionamento dei computer e, infine, una galleria di idee da esplorare con il Paint. Questo rispecchia la filosofia che anima il Capital Children Museum che ha realizzato il programma. I materiali che fornisce Paint sono quelli propri del dipingere: pennelli di varie forme e grandezze, colori, tanti colori, la tavolozza è veramente ricchissima, quasi troppo, e infine una tela.

Tutto naturalmente è elettronico e la tela è lo schermo televisivo.

Inoltre Paint fornisce alcuni servizi o "utilities" come il conservare le immagini prodotte, eliminarle, riprenderle se si vuole continuare a lavorarci sopra e infine quella di passarle in rassegna: Paint funziona quindi anche come una galleria d'arte, e non è poco!

#### L'uso del Paint

Entriamo ora un poco più nei dettagli. I comandi di selezione si possono dare in due modi: o attraverso la tastiera o usando il comando a leva.

L'uso dell'uno o dell'altra dipende molto dalla sensibilità di ognuno, anche se in alcuni casi è necessaria la tastiera e in altri il comando a leva con il suo bottone. Normalmente quello che risulta è una combinazione assai efficace e immediata delle due opzioni.

Caricato il programma dal disco al computer, dopo l'emblema Paint, che potrebbe fare bella mostra di sé tra le tante insegne illuminate di Broadway, e la presentazione degli autori, ci troviamo di fronte al qua-

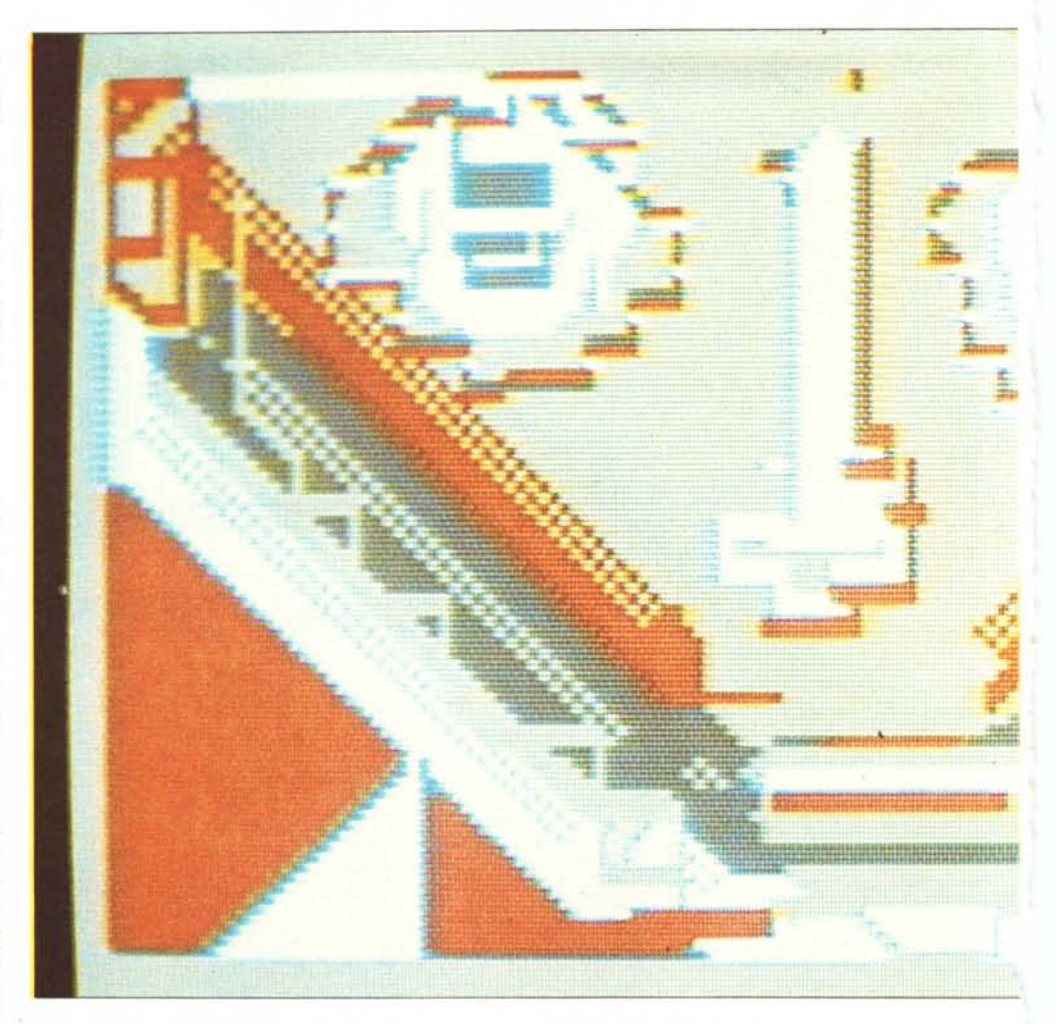

## **LETTRONICA PITTURA**

#### di Nicola Froggio Francica con la collaborazione tecnica della Sisco Consulenza fotografica di Stefano Lariccia

*In queste pagine MCmicrocomputer si occupa del programma PAINT, che consente di reali::::are disegni sullo schermo di un A tari 800 usando unjoystick. Qualcosa di simile, in un certo senso, alla tavoletta grafica di Me.*

*Il tono dell'articolo sembrerà insolito a parecchi dei nostri lettori abituali: è infatti stato scritto non da un tecnico, come consueto, ma da un "vero e proprio" pittore. Tranquilli: "si intende" di computer e possiede. an::i. un notevole background nel campo della computer grafica e della computer art, avendo anche lavorato per alcuni anni, con grossi sistemi. nel settore della grafica negli Stati Uniti. Possiamo dunque perdonargli (a patto che lui perdoni a noi questa introduzione un po' scherzosa ...) il tonofra l'enfatico, il mistico e l'entusiastico di alcune parti. In fin dei conti, un pittore è un artista ...* (m.m.)

dro di selezione principale "Main Menu", in grandi caratteri oro:

> MAIN MENU 1 PAINT 2 SUPERPAINT A ART SHOW

Di Art Show abbiamo già parlato dicento che Paint funziona anche come galleria d'arte. Da aggiungere solo che nella galleria Paint ci sono già alcuni quadri "fatti" per illustrare alcune realizzazioni.

Saltiamo anche il Paint che è una versione più elementare del Superpaint e partiamo senza esitazione per questa avventurosa scoperta.

#### **Superpaint**

Si tratta in verità di una serie di scoperte e di sorprese entusiasmanti scandite da ripetute e crescenti esclamazioni: Bello! Bellissimo! Beeeellisssimoooo! Nooooo! Geniale! Uh la Peppa! Non ci credo!

Ad ognuno di scegliere e provare per credere. Ma calmiamoci un momento, riportiamo a zero il nostro entusiasmo: ab-

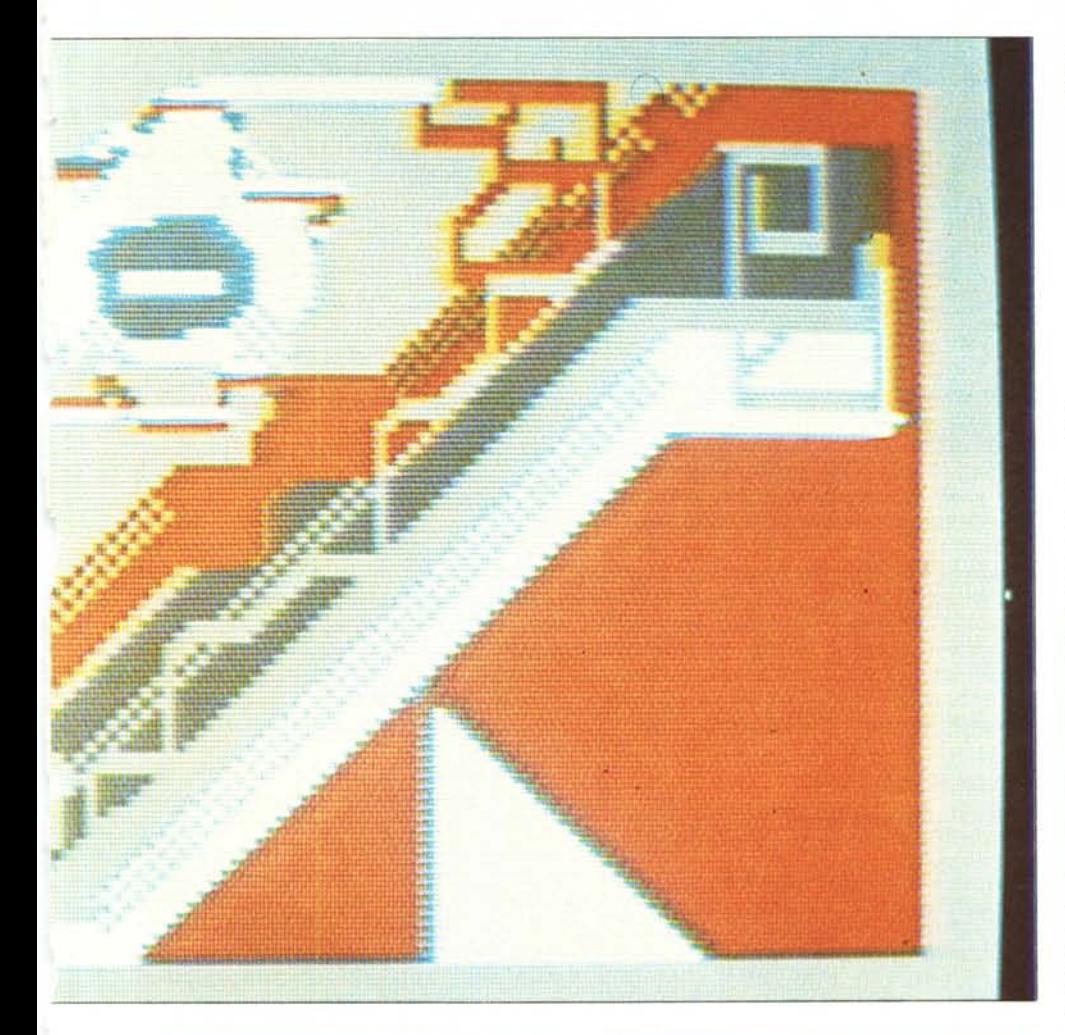

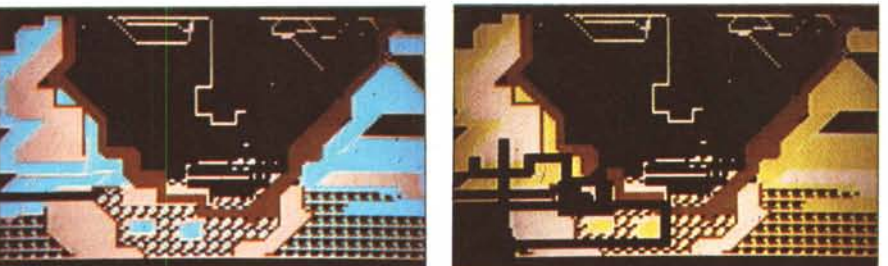

sto H sulla tastiera, e... i barattoli scompaiono; al loro posto una striscia bianca con le seguenti opzioni:

- p per PAINT, se vogliamo continuare a dipingere;
- D per "DRAW", disegnare;
- E per "ERASE", cancellare;
- B per "BRUSH", pennello;
- S per "SPEED", velocità del pennello;
- C per "COLOR", colore;<br>E per "EILL" riempire zo

per "FILL", riempire zone delimitate;

H per "HELP", aiuto.

Dicevamo che avevamo bisogno di una tela nuova, dunque proviamo a cancellare con la E il nostro schermo.

Scompare la fascia con le opzioni, sostituite da una N e da una Y. Vogliamo veramente cancellare? Ves, lo vogliamo. Battiamo il tasto Y ed eccoci di nuovo al punto di partenza: lo schermo nero e tutti i barattoli di colore allineati.

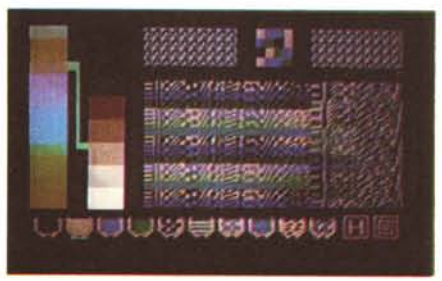

*Una delle possibili" tavolo::e" del PAI NT: a sinislra lo scalelta dei colori e le loro combina:ioni; al centro, l'intera gamma delle trame di cui vedete l'ingrandimento in alla al cenlro. Ai lali. sempre in alto. campilure della trama atluale e di quella nuova. Sulfondo dello schermo i harattoli (I; ('%re e le op:ioni H e lo =oom.*

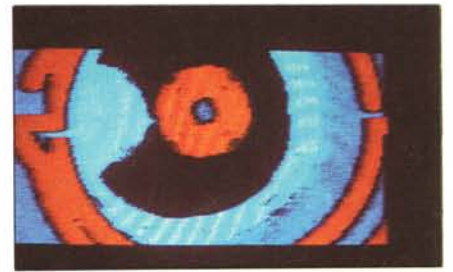

Due momenti del lavoro di ricerca formale e cromatica di Nicola Froggio Francica e un lavoro finale (foto a destra) di Stefano Lariccia.

biamo difronte a noi lo schermo nero, una crocetta bianca lampeggiante al centro, una serie di barattoli di colore nero, rosso, blu, giallo, i colori primari, misture varie di essi, tutti in bella fila, in basso allo schermo; poi una grande acca rossa e per finire tre quadrati concentrici misteriosi. In mano il comando leva, il nostro pennello elettronico.

Cominciamo a muoverlo, in alto, in basso, a destra, a sinistra ... il pennello si muove, ma la tela rimane tutta nera. Oh boy! esclamerebbe un bambino americano che succede? Quello che succederebbe se provassimo a dipingere con un pennello asciutto. Abbiamo dimenticato di premere il bottone rosso del comando leva. Adesso il pennello si muove e lascia una scia di colore rosso. Infatti, facendo attenzione,

osserviamo che sotto il barattolo del rosso un tratto lampeggiànte ricorda che il pennello è caricato con questo colore. Cosi sarà per tutti gli altri. Abbiamo tracciato i primi "graffiti" Paint col rosso.

E per gli altri colori?

Lasciamo il bottone, muoviamo il pennello che, divenuto ora strumento di decisione chiamiamo cursore, fino al colore desiderato. Premiamo il bottone e... voilà! il nostro pennello è caricato del nuovo colore. E cosÌ di seguito.

Continuiamo la nostra sperimentazione pazza, presto la tela è riempita di tanti colori; l'uno si sovrappone all'altro; non c'è più spazio per provarli tutti. Abbiamo bisogno di una tela nuova. Spostiamo il cursore sulla grande acca rossa, pigiamo il bottone o semplicemente premiamo il ta-

La N serve per salvaguardarci nel caso avessimo battuto la E per sbaglio; o, se volete, per superare una momentanea crisi d'ispirazione.

Questo, come altri, programmati attimi di tregua sono molto utili per riportarci in noi stessi quando siamo stanchi o insoddisfatti dei risultati ottenuti.

E questo specialmente quando decidiamo di distruggere un lavoro compiuto; un segnale sonoro richiama la nostra attenzione sull'importanza del gesto che stiamo per compiere.

E qui ci sarebbe spazio per fare altre considerazioni, ma quello che ci interessa ora è riprendere a dipingere.

Torniamo in H e andiamo in B per fare conoscenza con i pennelli che Paint mette a nostra disposizione. Ce ne sono di nove

forme diverse: a punta, piatti e ondulati, verticali, orizzontali, obliqui, a forma di croce, ecc. Per ogni forma sono disponibili nove grandezze. Nove per nove uguale ottantuno pennelli. Non c'è male se pensate che un buon pennello costa dalle 2000 lire in su; e poi questi non si consumano tanto facilmente e non perdono peli, né c'è pericolo di dimenticarseli sporchi e ritrovarli induriti e buoni da buttar via! Per chi ha filo, che imbastisca la tela!

Capire quando usare l'uno e quando l'altro, ve lo dirà la lunga esperienza e l'affinarsi della vostra sensibilità.

#### **n colore**

A tal proposito è forse giunto il momento di riprendere in seria considerazione il colore.

Abbiamo anticipato sopra che abbiamo i barattoli del nero, rosso, giallo, blu e altri sei barattoli in cui questi colori primari sono mescolati. Ma come? Non certo come immaginate voi.

Infatti nei sei barattoli delle misture, voi non vedrete delle tinte unite o delle gradazioni dei primari. Troppo poco per Paint!

#### **n laboratorio delh Sisco**

*Dopo aver parlato per tanto tempo su MCmicrocomputer delle radici dell'informatica, del- !'informatica cognitiva, della rivoluzione dei micro nella sfera cognitiva individuale, il gruppo che cura questi articoli è passato alle vie di fatto. È nato cosi il laboratorio SISCO (Sistemi Cognitivi). in cui* ci *si propone di affrontare* i *problemi della cultura informatica e dei suoi rapporti con la società che cambia.*

Tentiamo anche di risolverli, i problemi, con gli strumenti opportuni e negli spazi opportuni. Siamo partiti dall'esperienza, necessariamente diversa, di un informatico (Giovanni Lariccia), di un sociologo (Nadio Delai) e di una psicologa (Stefania Panni). Un pedagogista (Mauro Laeng) ci ha tenuto a battesimo.

Abbiamo poi affrontato il problema dei rapporti tra informatica e professionalità. Quali sono gli strumenti informatici di cui ha bisogno un giovane economista, un medico, uno zoologo, per aumentare le sue potenzialità di lavoro? L'importanza di un linguaggio di programmazione molto tradizionale e diffuso come il BASIC, che pure abbiamo riconosciuto, ci è parsa in realtà inferiore a quella di un ampio quadro di assieme sulla realtà dell'informatica oggi (quella che si chiama spesso alfabetizzazione informatica) e, al tempo stesso, il dominio di certi strumenti (per leggere, scrivere, far di conto e comunicare con un calcolatore personale). Ne sono nati dei corsi sperimentali sull'uso dei micro, quasi gruppi di lavoro guidati, tenuti dentro il laboratorio SISCO con ampio accesso, da parte dei partecipanti, alle strutture e alle risorse SISCO. Su questo progetto hanno lavorato oltre al sottoscritto, Stefano Lariccia (giornalista), Marta Cialdea (logico-matematica), Cristina Ipsevich (matematica), Corrado Mayer (informatico) e Piergiorgio Gherardini (statistico ed esperto di didattica).

Ci sono infatti diversi modi di imparare.

Un famoso proverbio cinese recita così: "Se ascolto dimentico, se vedo ricordo, se faccio

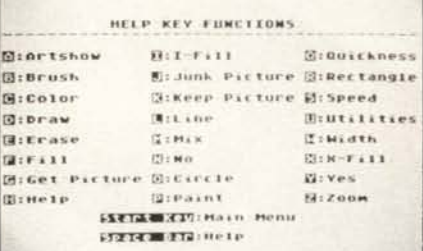

*La lista campleta delle Jun:iani del PAINT in ardine alfabetico. Le lei/ere ci sono IU/le, mallcollosolo lo T e la V.*

Attenzione, forse vi scapperà una di quelle esclamazioni di cui sopra. Nei barattoli vi sono già belle e pronte delle trame (o pattern) fatte di crocette e puntini orizzontali, verticali, in diagonale destra e sinistra, composta dai colori primari. Non c'è male, vero?

Ma non è finita qui. Per ognuna di queste cinque trame, se voi premete la C di Color, o il bottone del comando leva, compare sullo schermo l'intera gamma delle possibilità: un grande rettangolo che occupa circa i due terzi dello schermo, all'interno del quale, muovendo il cursore, trasfor-

### capisco". Imparare facendo è lo stile che noi,

alla SISCO, abbiamo scelto per insegnare l'informatica.

Uno dei grossi obiettivi SISCO è quello di rendere disponibile un linguaggio per calcolatori italiano non solo nella grammatica. È nato così il progetto LOGO di cui parleremo nei prossimi numeri della rivista.

Abbiamo già provato il LOGO in alcune scuole e con alcuni piccoli gruppi di bambini di sette otto anni che non vedono l'ora di tornare a giocare con i computer e a progettare nuovi esperimenti. I bambini sono i migliori giudici della bontà di un'iniziativa. E di questo tipo di cose troppe persone hanno, troppo a lungo, soltanto parlato. Oggi anche ai nostri figli è consentito di far tracciare dei disegni a una tartaruga elettronica o far parlare e suonare un personal computer. John Heineman e Maura Cova, esperti musicisti, sono gli animatori di questo laboratorio, per ora rivolto ai più piccoli, ma che probabilmente apriremo anche agli adulti. Al progetto collaborano anche Luciana e Pierluigi Zou, Cesare Troiani e Stefania Panni. In passato vi hanno partecipato Rosamaria Barrese, Marta Cialdea e Corrado Mayer.

Dal LOGO, con la scoperta della forma grafica e musicale, alla sensibilizzazione all'arte e al pensiero creativo con il computer il passo è stato breve. Dall'informatica si passa alla conoscenza e allo studio del pensiero creativo.

Se volete saperne di più sulla SISCO, telefonateci allo 06/4392167.

Tra gli animatori della SISCO, in vista di alcuni progetti di tipo editoriale e di alcune iniziative di socializzazione all'informatica promosse dalla provincia di Roma, si è associato Nicola Froggio, uno scultore che ha diversi anni di esperienza con la pittura elettronica su grossi calcolatori. L'articolo in queste pagine è frutto di molto entusiasmo, di talento, ma anche di una lunga incubazione e collaborazione con il laboratorio SISCO.

mato ora in finestrella lampeggiante, voi potete scegliere la combinazione desiderata per forma e predominanza di uno dei tre colori primari.

In un quadrato in alto sullo schermo compare contemporaneamente un campione della trama da voi scelta ingrandita molte volte, che cambia con il cambiamento di posizione della finestrella-cursore.

Posso assicurarvi che solo questo è uno show in se stesso. A destra in alto avete un campione più grande, o esempio di campitura, come si direbbe in gergo pittorico in grandezza normale; a sinistra una campitura dell'attuale selezione per facilitare il confronto e la scelta.

Una volta fatta, confermatela con lo schiacciare ancora una volta il bottone del comando a leva.

Questo basterebbe, ma non è ancora tutto: dulcis in fundo. Se è vero che i colori primari sono solo tre più uno per lo sfondo, tuttavia potete averli in tutte le tonalità e intensità (o brillantezza) che volete: dalla più chiara quasi bianca, alla più scura che si confonde con il nero. Quante sono le combinazioni possibili? Non lo so. Provate voi a contarle.

Dimenticavo di dire che tutto questo si ottiene semplicemente agendo sul comando a leva: tenendolo a destra e muovendolo su e giù si cambia tonalità fino a cambiare completamente colore; a sinistra invece comandate l'intensità.

Chi avrebbe pensato di poter fare della pittura tonale con un computer soltanto pochi anni fa quando erano disponibili al massimo sette o otto punte di colori diversi sui plotter!? Progresso, progresso! Ma fate attenzione a non abusarne per non ritrovarvi con gli occhi arrossati e un forte mal di testa, oppure, se chiudete gli occhi a vedere correre il cursore e il pennello elettronico nel buio del vostro schermo cerebrale. Con Paint potete tracciare istantaneamente delle linee rette indicandone con il cursore gli estremi; oppure rettangoli decidendone due vertici opposti, e infine cerchi stabilendo il centro e il raggio; fare istantaneamente delle campiture e per quando sarete diventati esperti accelerare separata mente le velocità del cursore e del pennello fino a nove volte quella iniziale.

Questo numero nove ci perseguita! Proviamo a fame la radice quadrata: 3 numero misterioso.

Tre quadrati, ancora più misterioso: vi dicevo del buio del vostro schermo cerebrale. Volete entrare nella tela? Allora identificatevi con il cursore, prendete un attimo di respiro ... e gettatevi nei quadrati concentrici di cui all'inizio.

Il finale è a sorpresa; sarei quasi tentato di lasciarvi tutto il piacere della scoperta. Ma ho il dovere di fare una relazione completa. Allora dirò che questi tre quadrati possono chiamarsi Z, e che Z vuoi dire zum, zum, zum...

Buona meditazione negli spazi di Paint. A proposito, non dimenticate di premere il bottone.

£

Ì

š

# COMPUTER, SOFTWARE, PERIFERICHE.

## WICE 20 VI INSTRUMENTS **ABMC NT 上岛 Tandy** DAI **SEIKOSHA SOFT EDBANK**

We have a war in

19 19 4 2 3 2

COMPUTER

SSSSSCRRRFF 1